# **Государственное общеобразовательное бюджетное учреждение Ярославской области «Ярославская школа-интернат№6»**

"ЯРОСЛАВСКАЯ ШКОЛА-ИНТЕРНАТ № 6"

Digitally signed by ГОБУ ЯО "ЯРОСЛАВСКАЯ ШКОЛА-ИНТЕРНАТ № 6" Date: 2021.04.09 09:35:55 +03'00'

# **УТВЕРЖДАЮ:**

Директор ГОБУ ЯО «Ярославская школа-интернат №6» \_\_\_\_\_\_\_\_\_\_\_\_\_\_\_\_Н.В. Мурина  $\begin{array}{ccccc} \hline \mbox{\large $\langle\kappa\vert$} & \mbox{\large $\rangle$} & \mbox{\large $\rangle$} & \mbox{\large $\Sigma_0$} & \mbox{\large $\Gamma$}. \end{array}$ 

# **Дополнительная общеобразовательная общеразвивающая программа технической направленности для детей с ограниченными возможностями здоровья (ментальными нарушениями)** гову яо розставская штанса с движнения общеобразовательная общеобразовательная общеобразовательная общеобразовательная общеобразовательная общеобразовательная общеобразовательная общеобразовательная общеобразовательная о

**«Мой друг компьютер»**

Возраст обучающихся: 7- 17 лет Срок реализации: 1 год

> Составитель: Челина Н.А., педагог дополнительного образования

# **Структура рабочей программы**

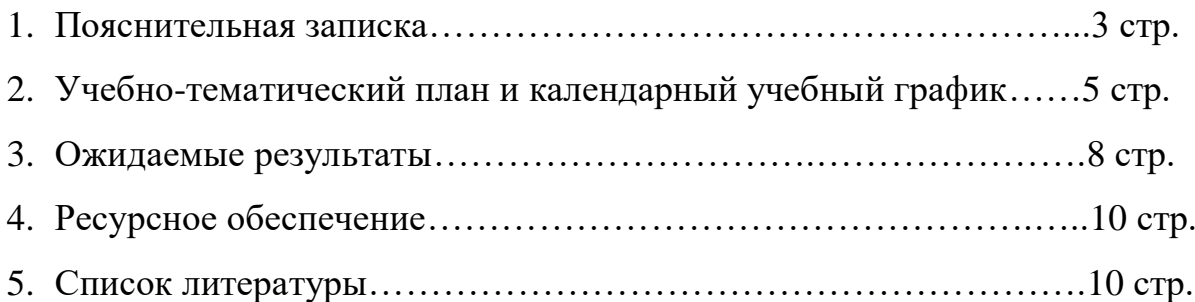

# **1. Пояснительная записка**

**Цель программы:** овладение учащимися с ограниченными возможностями здоровья элементарным приёмам работы с компьютером для последующей адаптации и социализации в жизни общества.

### **Задачи:**

1. Дать учащимся с ограниченными возможностями здоровья доступную для них систему знаний о компьютерных ресурсах.

2. Развивать познавательный интерес к использованию информационных и коммуникационных технологий.

3. Расширять кругозор учащихся путем формирования знаний и представлений о компьютерных технологиях и способах их практического применения.

4. Повышать адаптивные возможности учащихся с ограниченными возможностями здоровья, их социальную ориентировку за счет дополнительно приобретенных навыков и умений.

Так же обучение по программе «Мой друг компьютер» направлено на коррекцию недостатков мышления, речи, памяти, внимания, восприятия:

- активизировать мыслительную деятельность (развитие процессов анализа, синтеза, обобщения, классификации);

- учить наблюдать, выделять главное, ориентироваться в ситуации, усматривать связи и отношения между объектами;

- обогащать активный и пассивный словарь, формировать грамматический строй речи;

- развивать анализаторы (кинестетический, слуховой, зрительный).

Отбор материала в программе осуществлен с целью создания условий для познания и понимания учащимися с ограниченными возможностями здоровья информационных процессов и компьютерных ресурсов.

Программа включает изучение следующих разделов:

- правила техники безопасности работы на компьютере;

- устройство компьютера;

- периферийные устройства компьютера;

- приемы работы на компьютере;

- виды информации;

- сеть Интернет;

- электронная почта;

- программа Paint;

- программа Word;

- программа Power Point.

Человек в современном мире все чаще сталкивается с использованием информационных технологий. Мировая пандемия вынудила общество перенести часть своей жизни в цифровое пространство. Изучение основ компьютерной грамотности оказывает существенное влияние на формирование мировоззрения, стиль жизни современного человека.

Данный курс рассчитан на одно занятие в неделю. Сформированы 4 группы, три из которых согласно группам проживания в школе-интернате, одна группа является школьным классом. Все обучающиеся имеют диагноз легкая умственная отсталость.

Курс является коррекционным, так как способствует развитию личности каждого ребенка. В соответствии с типовой программой обучения детей с ограниченными возможностями здоровья («Программы специальных (коррекционных) образовательных учреждений VIII вида: 5-9 классы»), с требованиями к организации обучения детей с нарушениями интеллектуального развития в представленном варианте программы учтены и сохранены принципы коррекционной направленности:

- обеспечение каждому ребенку адекватного лично для него темпа и способов усвоения знаний;

- доступность материала;

- научность;

- осуществление дифференцированного и индивидуального подхода;

- концентрический принцип размещения материала, при котором одна и та же тема изучается в течение нескольких лет с постепенным наращиванием сложности. Концентризм программы создает условия для постоянного повторения раннее усвоенного материала. Сначала происходит знакомство с компьютером, как инструментом, затем нарабатываются навыки использования компьютерных технологий путем систематического повтора и усложнения тренинга.

# **2. Учебно-тематический план и календарный учебный график**

**Тематическое планирование (34 часа, 1 час в неделю)**

1. **Техника безопасности при работе с компьютером. Сведения из истории развития компьютерных технологий (2 ч.).**

Техника безопасности при работе на ПК. Совершенствование ПК, современные компьютерные технологии.

# 2. **Что такое компьютер (2ч).**

Что умеют компьютеры. Устройство компьютера (системный блок, монитор, клавиатура, мышь).

3. **Устройство компьютера(6ч)**. Знакомство с клавиатурой. Алфавитные клавиши. Обучение работе с манипулятором «мышь» (левая и правая кнопка).Заглавные и прописные символы русского алфавита. Цифровые клавиши. Числа и цифры. Знаки и символы: «+»; «-»; «=». Клавиши управления курсором. Клавиши: пробел, Shift,Enter, Backspace, Delete.Системный блок: процессор, жёсткий диск, оперативная память, карта памяти.

# 4. **Сеть Интернет (7ч)**

Что такое интернет: значение в жизни человека, возможности. Правила безопасной работы в сети интернет, социальные сети, сайты школы, района. Электронная почта, создание личной почты и правила безопасной работы с почтой.

# 5. **Текстовый редактор (6ч.)**

Запуск программы Word. Окно текстового редактора: название документа, строка меню, панель инструментов, панель форматирования. Кнопка свернуть. Кнопка закрыть. Курсор, текстовое поле, линейки, полосы прокрутки. Набор текста. Исправление ошибок. Выделение фрагментов текста. Шрифт. Размер шрифта.4 кнопки для выравнивания текста: по левому, правому краю; по центру; по ширине страницы. Кнопка, для выделения текста более жирным, наклонным шрифтом. Кнопка для подчёркивания выделенного фрагмента текста. Изменение цвета текста.

# 6. **Графический редактор(5ч.)**:

Запуск программы Paint. Окно графического редактора Paint: название файла, панель инструментов, строка меню, палитра, полосы прокрутки. Работа с инструментами (карандаш, кисть, прямая и кривая линии, эллипс, прямоугольник, многоугольник, ластик). Отмена внесённых изменений.

Сохранение, копирование, раскрашивание рисунка.

# 7. **Презентации (6ч)**

Запуск программы Power Point. Окно программы: название презентации, строка меню, панель инструментов, панель форматирования. Дизайн, анимация в презентации, вставка текста, рисунка, музыки в слайд, демонстрация.

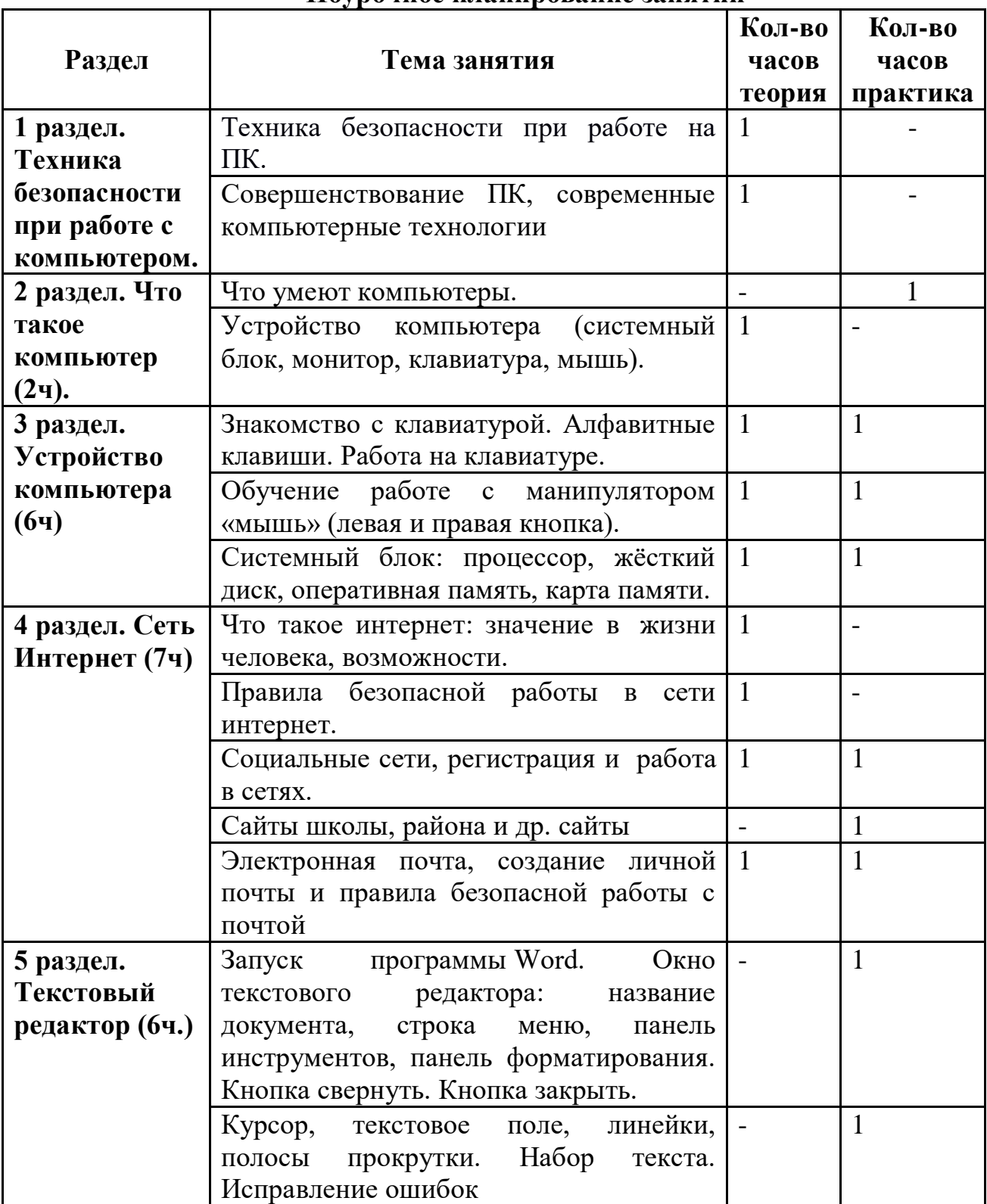

### **Поурочное планирование занятий**

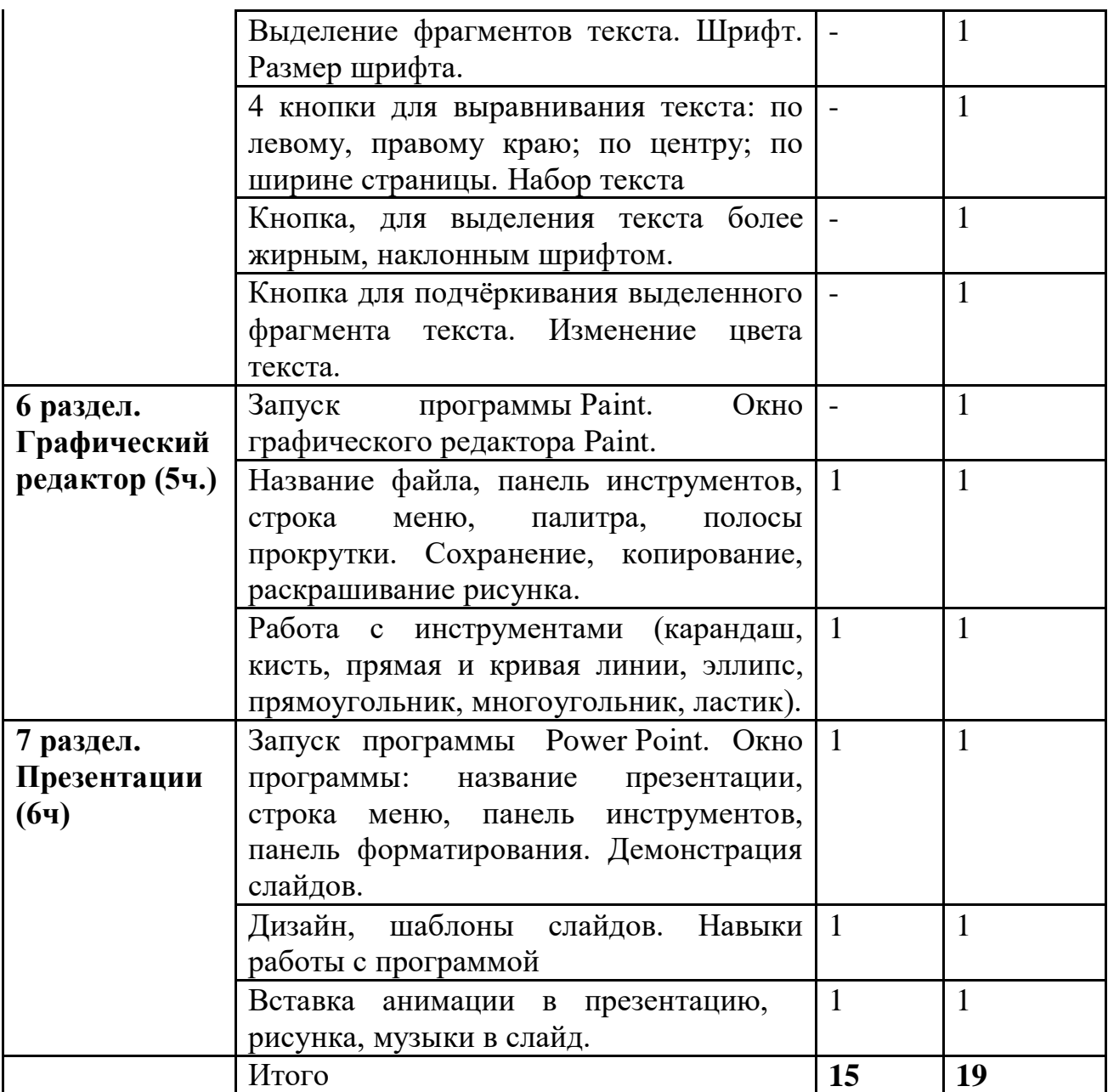

К концу изучения курса учащиеся с ограниченными возможностями здоровья должны

# **знать**:

- устройство компьютера;

- правила техники безопасности работы на компьютере;

- компьютерную сеть Интернет, поиск нужной информации в сети;

- основные понятия и термины электронной почты, получение, подготовку и отправление сообщений;

- программы Paint, Word, Power Point;

### **уметь**:

- использовать полученные знания в практической деятельности.

# *Формы обучения:*

 Передача информации от учителя к ученику - устное изложение материала: рассказ, беседа, объяснение, пояснения. Это позволяет раскрыть основные теоретические положения и ключевые понятия содержания программы.

 Слово учителя в сочетании со зрительным рядом - демонстрация картин, таблиц, слайдов, фильмов, видеоматериалов – оказывает эмоциональноэстетическое воздействие на учащихся, создает определенный настрой, мотивирующий школьников к дальнейшей познавательной деятельности.

 Организация практических работ учащихся под руководством учителя: выполнение самостоятельных и практических работ позволит закрепить полученный материал.

# *Формы организации учебного процесса:*

- фронтальные

- групповые

- индивидуальные

*Формы работы* должны варьироваться в зависимости от темы, от способностей и возможностей учащихся:

- диктант; работа по индивидуальным карточкам;
- цифровой диктант; работа по опорным схемам;
- ребусы, загадки, кроссворды, развивающие игры.

# *Коррекционно-развивающие задания:*

 Развитие аналитико-синтетической деятельности (составь целое из частей, найти отсутствующую часть, определить по характерным признакам предмет).

 Развитие зрительно-мыслительных операций (найди 10 предметов на картине, найди 6 отличий).

Словарная работа (терминология).

 Развитие слухового и зрительного восприятия (работа по схемам, опорным карточкам, по плану, по таблицам, по словарным словам и иллюстрациям, игра «Чего не стало?»).

Развитие мелкой моторики (работа на клавиатуре, развивающие игры).

# **4. Ресурсное обеспечение**

Занятия проходят в компьютерном классе, оснащенном ноутбуками для обучающихся и ноутбуком для педагога.

Со всех используемых устройств есть выход в интернет.

Педагог использует в работе проектор и доску, а так же информационные таблицы и схемы.

# **5. Список используемых источников**

1. [http://comp-science.narod.ru/](https://infourok.ru/go.html?href=http%3A%2F%2Fcomp-science.narod.ru%2F) - Дидактические материалы по информатике

2. [http://klyaksa.net/htm/kopilka/information/index.htm](https://infourok.ru/go.html?href=http%3A%2F%2Fklyaksa.net%2Fhtm%2Fkopilka%2Finformation%2Findex.htm) - Теоретический материал и презентации к уроку информатики.

3. <http://school-collection.edu.ru/> - Комплект цифровых образовательных ресурсов (далее ЦОР), помещенный в Единую коллекцию ЦОР

4. Информатика и ИКТ. Учебник. Начальный уровень. Под редакцией Н.В.Макаровой.